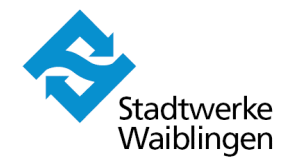

# **Nachvollziehbarkeit der Abrechnungsdaten**

- Datenspeicher DL230 der Elster GmbH

Die nachfolgende Bedienungsanleitung soll über die Handhabe des Geräts zur Auswahl der (historischen) Zählerstände, Leistungsmaxima und Lastgangdaten informieren. Bei der Messtechnik ist eine automatische Umschaltung auf Sommerzeit (MESZ) eingestellt.

# **1. Frontansicht DL230 mit Tastenfunktionen**

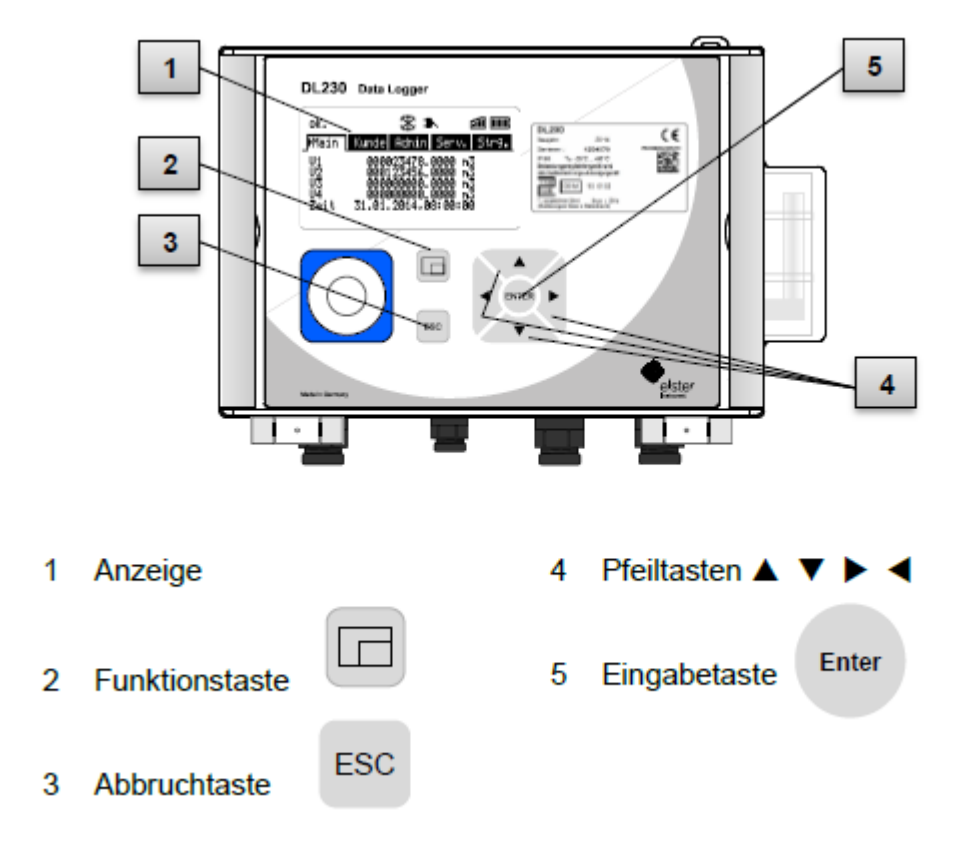

#### **2. Allgemeine Informationen zur Bedienung**

Das Menü wird über Pfeiltasten bedient und verfügt über die Felder "Main", "Kunde", "Admin", "Serv." und "Strg.". Das Menü verfügt über Untermenüs, die mit Hilfe der Eingabetaste geöffnet bzw. mit der Abbruchtaste geschlossen werden können.

Die Betätigung der Funktionstaste bietet die Möglichkeit zum Rücksprung auf die Hauptanzeige "Main".

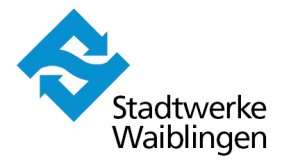

# **3. Anzeige von Zählerständen**

#### **3.1 Anzeige von aktuellen Zählerständen**

Das Gerät ist ausgeschaltet und zeigt keinerlei Werte an.

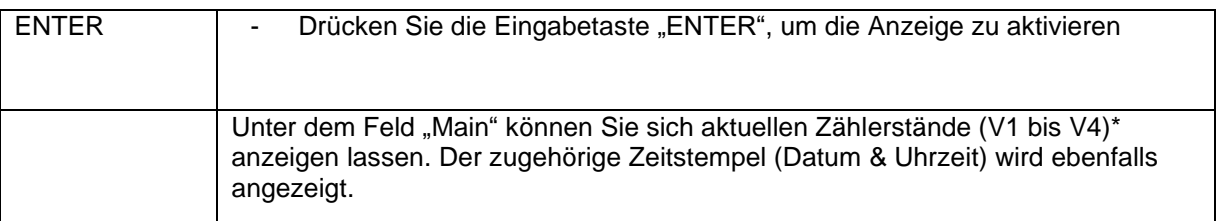

\* Vx = Eingang des angeschlossenen Gaszählers

# **3.2 Anzeige von historischen Zählerständen (15 Monate)**

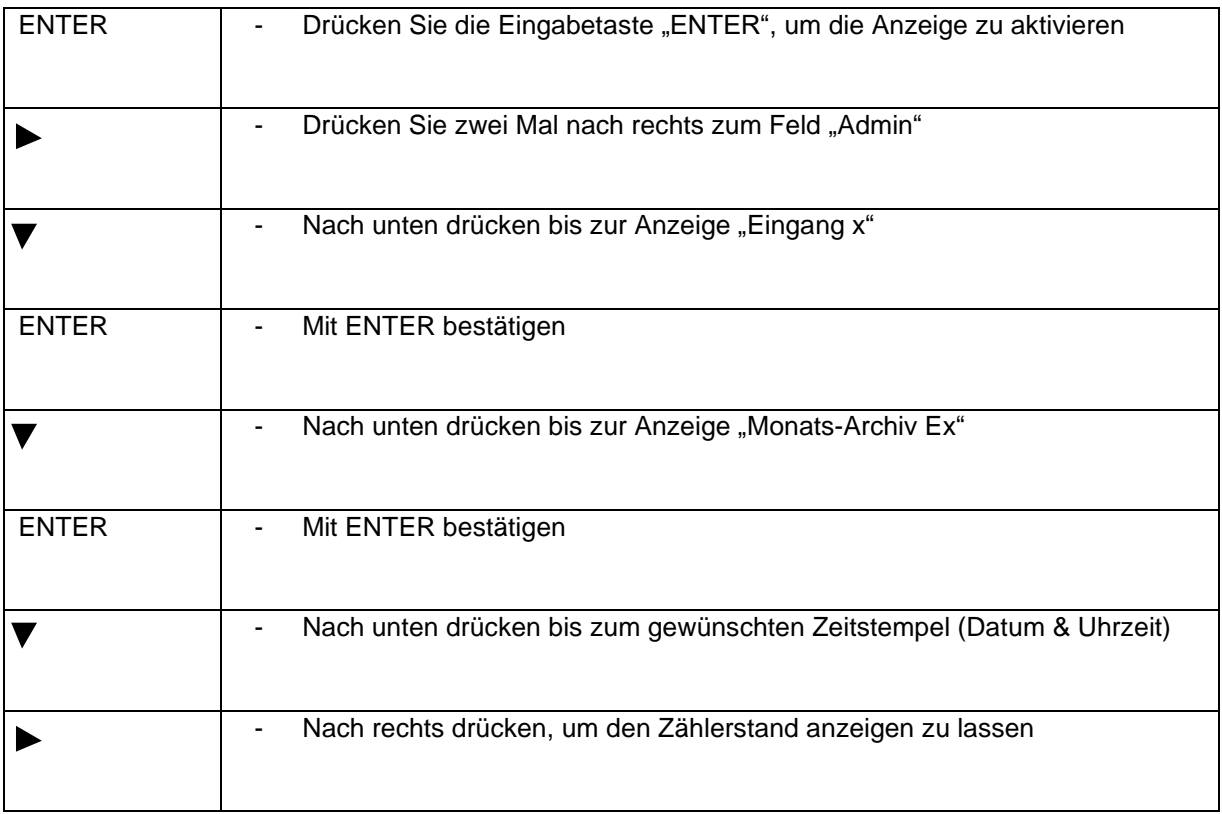

Das Gerät ist ausgeschaltet und zeigt keinerlei Werte an.

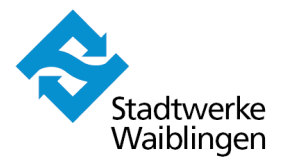

## 4. **Anzeige von Leistungsmaxima (15 Monate)**

Das Leistungsmaximum kann rückwirkend für eine Messperiode (Stunde), für einen Tag oder einen Monat angezeigt werden. Diese können in einem Untermenü aufgerufen werden. Die Vorgehensweise wird nachfolgend beschrieben.

Das Gerät ist ausgeschaltet und zeigt keinerlei Werte an.

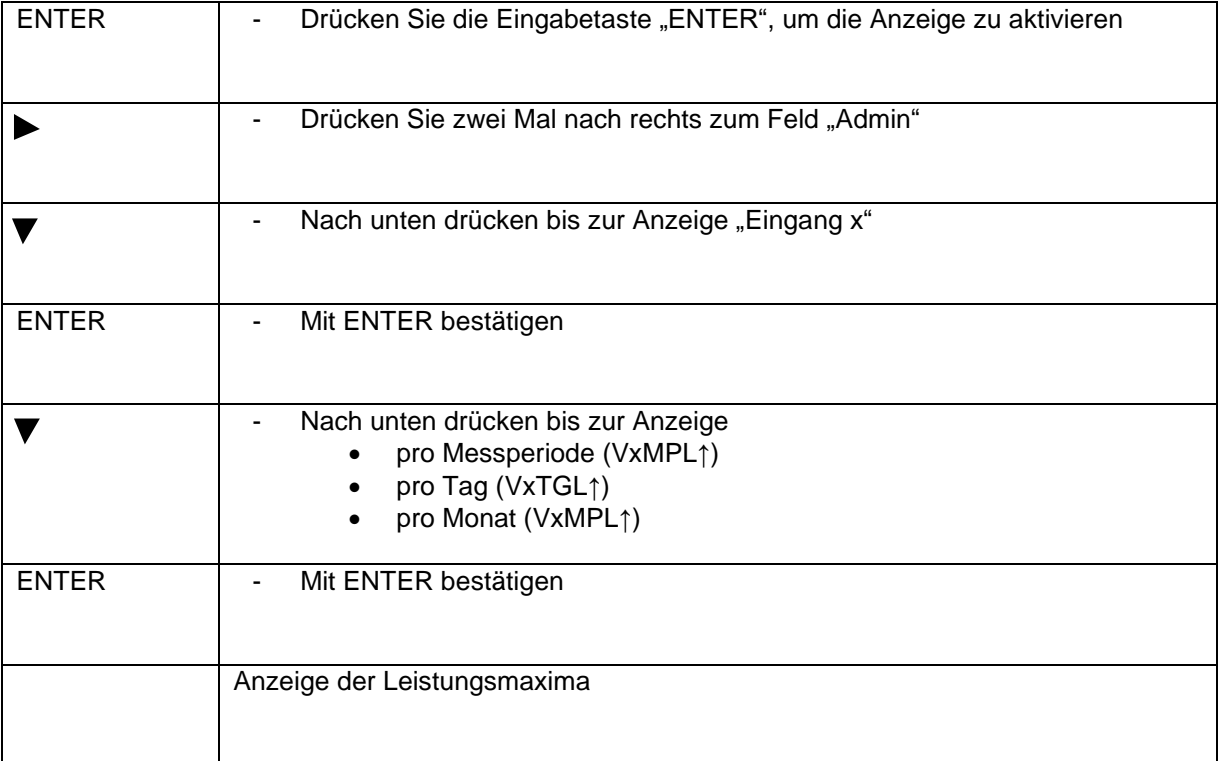

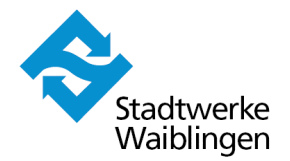

### **5. Anzeige von historischen Lastgangdaten (15 Monate)**

Das Gerät ist ausgeschaltet und zeigt keinerlei Werte an.

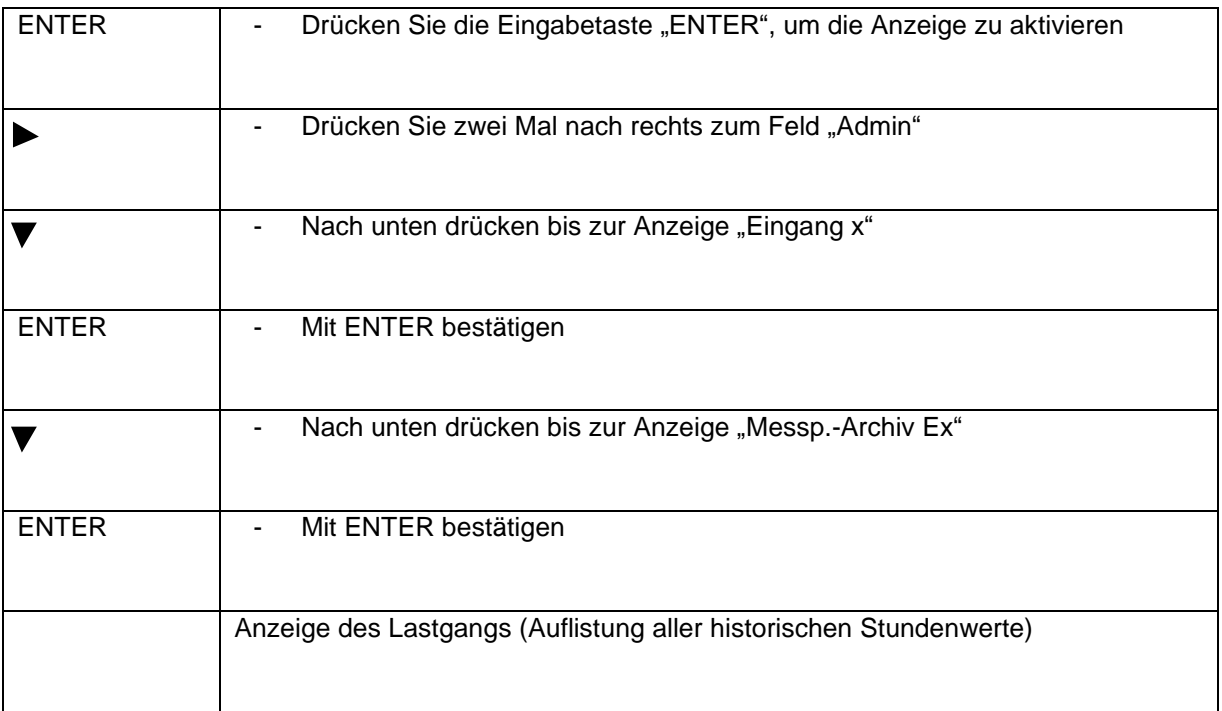

Die Stadtwerke Waiblingen GmbH hat sämtliche zur Verfügung gestellten Angaben nach bestem Wissen und Gewissen erstellt. Für deren Vollständigkeit, Richtigkeit und Aktualität wird jedoch keine Gewähr übernommen.